*УДК 621.01: 531.39*

А.Ж. Сейдахмет, И. Р. Бисмильдин

*Казахский национальный университет им. аль-Фараби, Казахстан, Алматы; E-mail: Seydakhmet@mail.ru*

# Автоматизация исследования и твердотельного моделирования кулачковых механизмов

В статье описана разработанная авторами система автоматизированного проектирования кулачковых механизмов. Использование данной системы проектирования ускоряет сроки их изготовления, предотвращает появление ошибок на ранней стадии проектирования, дает возможность выбора оптимальных параметров механизма, позволяет использовать твердотельные модели как отдельных деталей, так и сборки для конечно-элементного расчета сборки механизма, имитационного моделирования, трехмерной анимации движения и получения всех чертежей. Процесс автоматизированного проектирования кулачковых механизмов включает в себя: системе Maple выбирается закон движения ведомого звена, вводятся входные параметры, вычисляются координаты профиля и углы давления кулачка, проводится кинематический и кинетостатический анализ; в системе Visual Basic при помощи вызова подпрограмм для создания твердотельных моделей отдельных деталей и модели компьютерной сборки кулачкового механизма запускаются команды системы Autodesk Inventor. После получения твердотельной модели кулачкового механизма в системе Autodesk Inventor проводится анализ пересечений деталей при движении, уточняются параметры деталей (массы и моменты инерций), проводится конечно-элементный расчет сборки механизма, получают деталировочные и сборочные чертежи. Управление программ написанных в системах Maple, Visual Basic осуществляется с помощью программы написанной в системе  $C++$ . Приведены примеры проектирования кулачкового механизма с тарельчатым толкателем и коромыслом.

*Ключевые слова*: Автоматизация, кулачковые механизмы, твердотельное моделирование, Autodesk Inventor.

# *A.G. Seydakhmet, I.R. Bismildin* Automation research and solid modeling cams

This article describes the authors developed CAD system of design of cam mechanisms. The system speeds up the design time, prevents errors in early stage of the design, allows the selection of optimal parameters of the mechanism and the use of solid models of particular parts and assemblies for the finite element calculation mechanism assembly, simulation , three-dimensional animation and motion receipt of all drawings. The process of cam mechanisms design include: user chose the law of motion of the driven member, enters input parameters, than system calculates the coordinates of the profile and the pressure angle of cam, and performs a kinematic and force analysis; designed in VBA subroutines run Autodesk Inventor application programming interface for creating solid models of individual parts and assemble them to cam mechanism. After receiving a solid model of the cam mechanism, system analyses the parts for collisions at the motion, specifies parameters of parts ( mass and moment of inertia), conducts finite element calculation of

assembly mechanism, and produces detailed assembly drawings. Management of programs written in Maple and VBA is conducted by general system written in Visual  $C_{++}$ . The article offers the examples of the design process of the cam mechanism with plate-shape pusher and rocker.

*Key words*: Automation, cam mechanisms, Solid modeling, Autodesk Inventor.

## *А.Ж. Сейдахмет, И.Р. Бисмильдин*

# Жұдырықшалы механизмдердiң зерттеуiн және қаттынденелi модельдеуiн автоматтандыру

Мақалада авторлармен өңделген жұдырықшалы механизмдердi автоматтандырылған жобалау жүйесi түралы жазылған. Айтылған жобалау жұйенiң қолдануы олардың жасау мерзiмдерiн тездетуге, жобалаудың ерте кезеңiнде қателер азаюына, механизмнiң оптимальды параметрлерiн таңдауға, механизмнiң бөлек бөлшектердiң және құрастырудың қаттыденелi модельдерiн қолданып шектi-элементтiк есептеудi жасауға, имитациялық модельдеуге, үшөлшемдi қозғалыс анимацияға және барлық сызбаларды алуға мүмкiншiлiк бередi. Жөдырықшалы механизмдердiң автоматтандырылған жобалау процесiне келесi этаптар кiредi: Maple жүйесiнде жетектегi звеноның қозғалу заңы таңдалады, кiретiн параметрлер еңгiзiледi, жұдырықшаның профиль координаталары және қысым бұрыштары есептелiнедi, кинематикалық және кинетостатикалық талдаулары жасалынады; Visual Basic жүйесiнде бағдарламалар көмегiмен Autodesk Inventor командалары iске қосылып, бөлек бөлшектердiң және компьютерлiк құрастырудың қаттыденелi модельдерi жасалынады. Жұдырықшалы механизмнiң қаттыденелi моделi жасалынғаннан кеиiн Autodesk Inventor жүйесiнде қозғалыс кезiнде бөлшектер қиылысуының талдауы жасалынады, бөлшектердiң параметрлерi анықталады (массалар және инерция моменттерi), құрастырылған механизмнiң шектi-элементтiк есептеуi, бөлшектердiң және құрастырудың сызбалары жасалынады. Maple, Visual Basic жүйелерiнде жазылған бағдаламалардың басқаруы  $C_{++}$  жүйесiнде жазылған бағдарлама арқылы орындалады. Тарелкалы және күйентелi жүдырықшалы механизмдердiң жобалау мысалдары келтiрiлген. мүмкiндiк бередi.

*Түйiн сөздер*: автоматтандыру, жұдырықшалы механизмдер, қаттыденелi модельдеу.

Введение. Одним из наиболее рациональных и надёжных механизмов используемых в современном машиностроении и приборостроении являются кулачковые механизмы. Однако проектирование и изготовление кулачковых механизмов является сложным и трудоёмким процессом. От точности обработки профильной поверхности кулачка зависит качество работы механизма.

Применение автоматизированной системы проектирования кулачковых механизмов позволяет ускорить сроки изготовления, повысить производительность и качество, дает возможность создавать твердотельные модели как отдельных деталей, так и сборки, проводить конечно-элементный расчет сборки, анализ характеристик движения, анализировать кинематические и динамические характеристики кулачкового механизма, выбирать оптимальные параметры механизма и предотвратить появление ошибок на ранней стадии проектирования.

При помощи разработанной нами системы автоматизированного проектирования кулачковых механизмов осуществляются автоматический расчёт профильной поверхности

кулачка, построение трёхмерной твердотельной модели кулачкового механизма, автоматическое оформление рабочих чертежей, выполнение кинематического моделирования и анализа.

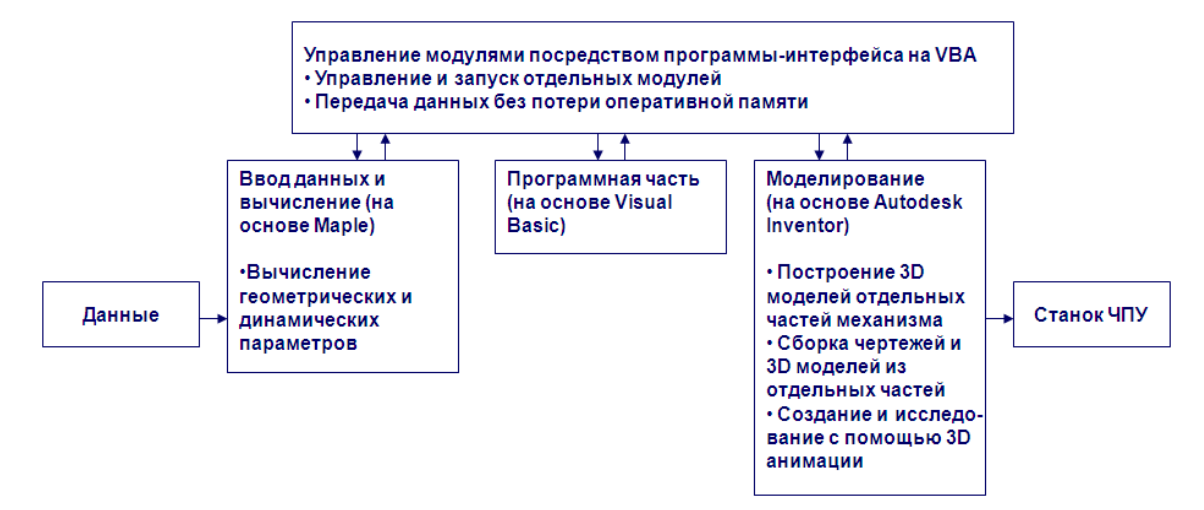

Рисунок 1. Принцип взаимодействия программ проектирования кулачкового механизма.

При использовании разработанной системы автоматизированного проектирования кулачковых механизмов конечная информация по твердотельной модели хранится в виде цифровой модели. Это дает возможность использовать данные при их изготовлении.

Согласно схеме (см. рис 1), процесс автоматизированного проектирования кулачковых механизмов состоит из следующих этапов:

- в системе Maple выбирается закон движения ведомого звена, вводятся входные параметры, вычисляются координаты профиля кулачка, углы давления кулачка:
- в системе Visual Basic с помощью разработанных подпрограмм запуска команд cистемы Autodesk Inventor создаются твердотельные модели отдельных деталей, и затем твердотельные модели компьютерной сборки кулачкового механизма:
- в системе Autodesk Inventor исследуется поведение твердотельной модели (анализ пересечений и др.), уточняются параметры деталей (массы и моменты инерций), проводится конечно-элементный расчет сборки механизма, получают деталировочные и сборочные чертежи;

После уточнения параметров модели, при необходимости процесс моделирования можно повторять.

Весь цикл работы кулачкового механизма соответствует одному обороту кулачка. Функционал рассматриваемой в статье системы проектирования покажем на примерах кулачковых механизмов с коромыслом (см. рис 1 - 7 а) и роликовым толкателем (см. рис 1 - 7 б). У коромысловых кулачквых механизмов поворот кулачка на угол  $\phi$  вызывает угловое перемещение  $\psi$  коромысла, при этом  $\psi = f(\phi)$ . Если  $\omega_1 = const$ , то  $\psi = f(t)$ , где  $t$  – время. У кулочковых механизмов с толкателем, поворот кулачка на угол  $\phi$  вызывает линейное перемещение толкателя s, при этом  $s = f(\phi)$ 

В программе проектирования кулачковых механизмов в системе Maple реализованы все cуществующие виды законов движения ведомого звена. Контакт кулачка с коромыслом осуществлятся при помощи ролика, или же иначе (с использованием толкателя с грибовидным, плоским или заостренным концом). При этом кулачок и ведомое звено по характеру соприкосновения образуют высшую кинематическую пару. Закон движения ведомого звена в программе проектирования выбирается таким, чтобы его ускорения (а следовательно, и инерционные нагрузки) были минимальными. Поэтому при проектировании кулачков вначале задаются законом изменения ускорений (см.рис 2 а, б) и, дважды интегрируя ее, получают закон изменения скорости (см. рис 3 а, б) и закон перемещения ведомых звеньев (см. рис 4 а, б).

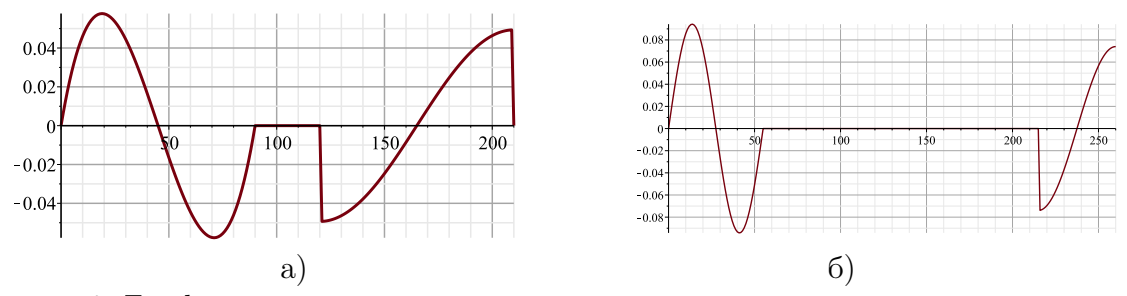

Рисунок 2. Графики аналогов ускорениий ведомых звеньев кулачковых механизмов.

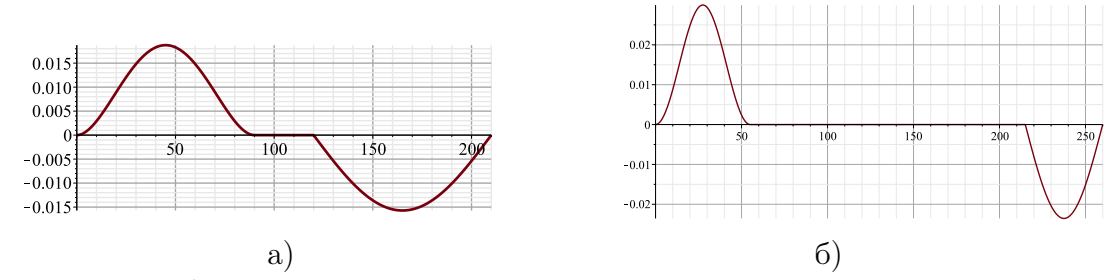

Рисунок 3. Графики аналогов скорости ведомых звеньев кулачковых механизмов.

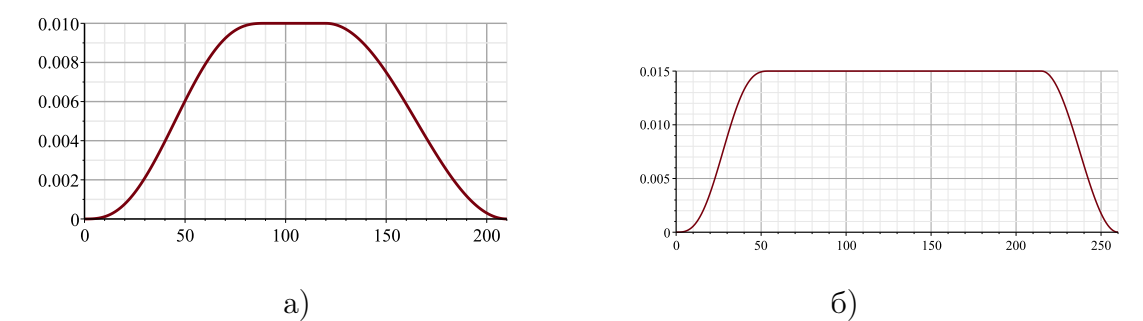

Рисунок 4. Графики аналогов перемещения ведомых звеньев кулачковых механизмов.

Затем программой определяется центр кулачка и находится минимальный радиус кулачка.

Форма профиля кулачка зависит от закона перемещений коромысла [*S* = *f*(*t*) или  $\psi = f(\phi)$ , причем углы профиля кулачка  $\alpha_i$  не равны соответственным углам поворота

кулачка  $\phi_i$ , отличаясь друг от друга на величину  $\Delta = \phi_i - \alpha_i = \delta_i - \delta_0$ . В программе вычисляется величина текущего радиус-вектора

$$
r_i = \sqrt{A^2 + L^2 - 2AL\cos\psi_i} \tag{1}
$$

а также другие величины

$$
r_0 = \sqrt{A^2 + L^2 - 2AL\cos\psi_0},\tag{2}
$$

$$
\sin \delta_i = \frac{L \sin \psi_i}{r_i},\tag{3}
$$

$$
\sin \delta_0 = \frac{L \sin \psi_0}{r_0},\tag{4}
$$

где А - межосевое расстояние,

 $L$  - длина коромысла,

 $\psi_i$  - текущий угол положения коромысла,

 $\psi_0$  - угол крайнего (нижнего) положения коромысла,

 $r_0$  - минимальный радиус кулачка.

Проведя подобные выкладки для кулачкового механизма с поступательно движущимся толкателем, получим:

$$
r_i = \sqrt{e^2 + s_i^2} \tag{5}
$$

$$
\cos \delta_i = \frac{e}{r_i},\tag{6}
$$

$$
\alpha_i = \phi_i - (\delta_i - \delta_0),\tag{7}
$$

$$
r_0 = \sqrt{e^2 + s_0^2} \tag{8}
$$

$$
\cos \delta_0 = \frac{e}{r_0},\tag{9}
$$

где  $r_i$  - текущее значение радиус-вектора, описывающего профиль кулачка,

 $r_0$  - минимальный радиус кулачка,

 $e$  - эксцентриситет,

 $s_0$  - координата нижнего положения толкателя,

 $s_i$  - координата текущего положения толкателя,

- $\alpha_i$  угол радиус-вектора профиля кулачка,
- $\phi_i$  угол поворота кулачка
- $\delta_i$  угловая координата толкателя
- $\delta_0$  угловая поправка.

Далее программой определяется теоретический и практический профили кулачка (см. рис 5 а, б) и вычесляется закон изменения угла давления между кулачком и ведомым звеном (см. рис 6 а, 6).

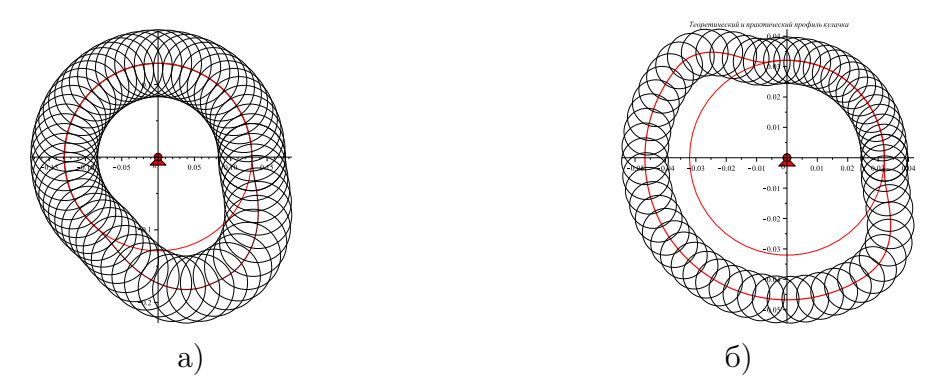

Рисунок 5. Теоретический и практический профили кулачковых механизмов: а) с коромыслом, б) с толкателем.

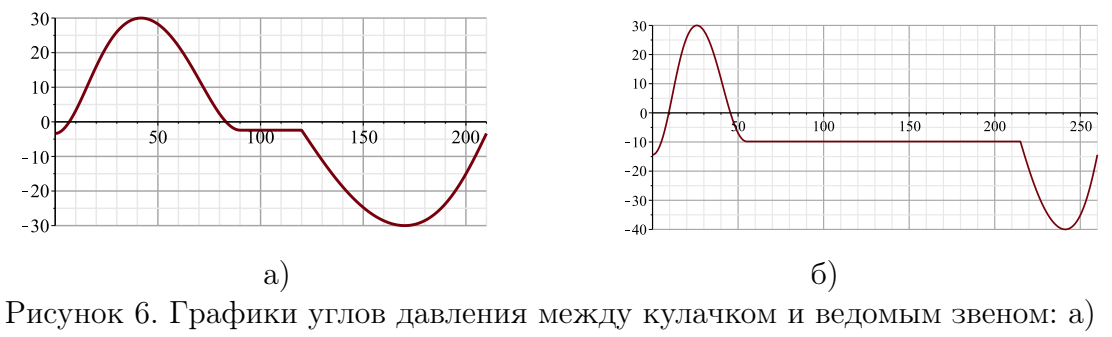

коромыслом, б) толкателем.

На втором этапе автоматизированного проектирования кулачковых механизмов использовались средства среды проектирования Autodesk Inventor. Программные компоненты реализовывались на базе интерфейса прикладного программирования (API) и объектной модели Autodesk Inventor — использование среды VBA (Visual Basic for Application).

#### Основной результат

Проект приложения Autodesk Inventor (Application) представляет собой систему специальных документов САПР (Documents), переходной геометрии (Transient Geometry), менеджера команд (Command Manager) и менеджера пользовательского интерфейса (User Interface Manager). Основные типы документов AI: сборки (Assembly Document), деталь (Part Document), демонстрация (Presentation Document), чертеж (Drawing Document).

Каждый из типов документов позволяет программно формировать и работать с наборами составляющих объектов (Selection Set) и отдельными компонентами (Component Definition). Для отдельного компонента доступны все характеризующие его объекты и свойства.

Например, описание компонента (Component Definition) детали (Part Document) включает эскизы (плоские и трехмерные контуры), объемные элементы (вращения, выдавливания, сдвига, оболочки и др.) с опорными эскизами, конструктивные элементы (фаски, сопряжения, резьбы и др.), рабочие элементы (вспомогательные плоскости, оси, точ-

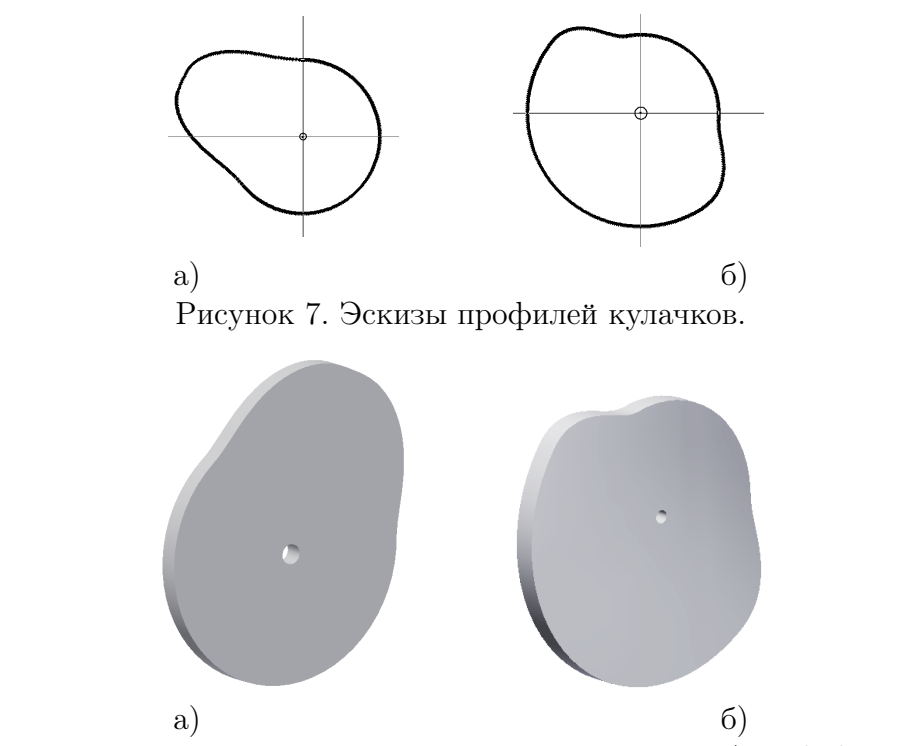

Рисунок 8. Твердотельные модели кулачков в системе Autodesk Inventor.

ки), таблицы параметров, управляющих геометрией. Описание компонента (Component Definition) документа сборки (Assembly Document) в качестве экземпляра компонента (Component Occurences) может включать документы деталей (Part Document).

Элементы переходной геометрии (Transient Geometry) — это объекты (точки, векторы, матрицы), не имеющие графического выражения в моделях, но используемые при создании геометрии в документах Autodesk Inventor.

С помощью объектов типа (Constraints) в документе сборки между деталями устанавливаются взаимные ограничения позиционирования и движения, что позволяет создавать компьютерные сборки.

Для построения трехмерной твердотельной модели координаты практического профиля кулачка записываются в файл, который считывается и передается в Autodesk Inventor. Управление модулями осуществляется за счет программного языка Visual Basic-.Net. Проблемы передачи информации между тремя различными компьютерными системами решаются на основе этого языка.

Построение детали начинается с создания двумерного эскиза при помощи вызова функций написанных на VBA for Inventor. Цель вызываемых функций – построение профиля кулачка в виде эскиза в Autodesk Inventor. Это очень удобно для дальнейшего выдавливании и других операций.

Функции имеют начальные входные данные такие как ширина, высота и радиус отверстий. Эскизы кулачков программно построенного в Autodesk Inventor показаны на рисунке 7 (а, б). На рисунке 8 (а, б) показаны программно выдавленые из эскиза твердотельные модели кулачка в Autodesk Inventor.

Аналогичным образом были составлены подпрограммы для создания эскизов и твердотельных моделей толкателя, коромысла, ролика и других деталей кулачковых механизмов различного типа. На любом этапе создания детали возможно в реальном затонированном режиме разворачивать ее, изменять масштаб проектируемой детали для лучшего позиционирования. При этом выполнение текущей команды редактирования не прерывается. В дальнейшем с помощью специально написанных функций была программно осуществлена компьютерная сборка всего кулачкового механизма. На рисунке 9 (а, б) показаны программно полученные сборки кулачковых механизмов с коромысловым и роликовым толкателем в системе Autodesk Inventor.

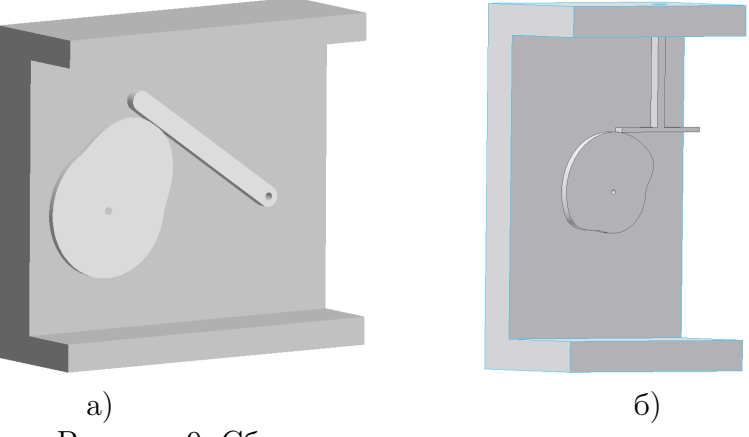

Рисунок 9. Сборки кулачковых механизмов.

## 2. Заключение

Благодаря полной интеграцией с Autodesk Inventor система позволяет рассматривать модель как реальный механизм: при перемещении тех или иных деталей контролируется их взаимодействие с окружением. Если какая-то из деталей полностью зафиксирована или лишена всех степеней свободы, то при контакте с ней механизм будет останавливаться, отражая реальные проблемы в работе готового изделия.

В заключение следует отметить, что разработанная система автоматизированного проектирования кулачковых механизмов позволяет ускорить сроки проектирования, проводить различные виды расчетов, иммитационного моделирования, трехмерной анимации движения. Система связывает виды чертежей с исходными моделями, благодаря чему при внесении любого изменения в модели оно автоматически отражается на чертеже для последущего изготовления на станках с ЧПУ или 3D-принтерах. Работать еще более эффективно помогают постоянное графическое представление результатов и реальная интерактивность. На рисунке 10 представлен сгенерированный системой чертеж готового изделия кулачкового механизма с тарельчатым толкателем. Встроенный в Autodesk Inventor менеджер многостраничной печати автоматически раскладывает набор листов чертежей на соответствующем размере бумаги и оптимизирует файл печати. Вывод на печать осуществляется непосредственно на плоттер или через файл печати.

# Литература

- [1] *Дэниэл, Т.* Autodesk Inventor: учеб. метод. пособие / Трэвис Джонс, Алан Дж. Каламейя. // Издательство «Лори», 2006. – 752 с.
- [2] *Артоболевский, И.И.* Синтез плоских механизмов. / И. И. Артоболевский, Н. И. Левитский, С. А. Черкудинов. // М: Физматгиз, 1959. – 1084 с.
- [3] *Фролов К.В.* Теория механизмов и машин: учеб. для вузов / К. В. Фролов, С. А. Попов и др. под ред. К. В. Фролова. // М: Высш. шк., 1987. – 496 с.
- [4] *Юденич, В.В.* Лабораторные работы по теории механизмов и машин / В. В. Юденич. // М: Высш. шк., 1962. – 66 с.
- [5] Mastering Autodesk Inventor 2009 and Autodesk Inventor LT 2009. by C.Waguespack, L.Jahraus, P.E., S.Dotson, P.E., D.Jeffrey, B.Bogan, S.Subrahmanyam, A.Faix, B.Van der Donck, and S.Hindman. // Wiley Publishing, Inc., 2008. – 600 p.
- [6] *Brian Ekins.* Inside the Autodesk Inventor<sup>®</sup> API. //Лекция MA42-4 //Autodesk University  $2003. - 19$  p.
- [7] *Vince J.* Mathematics for Computer Graphics. 2nd ed. // Springer, 2006 251 p.
- [8] *Schneider P.J., Eberly D.H.* Geometric Tools for Computer graphics. //Elsevier Science  $(USA), 2003 - 1043$  p.

# References

- [1] *Daniel, T.* Autodesk Inventor: ucheb. metod. posobie / Travis Djons, Alan Dj. Kalameia. // Izdatel'stvo «Lori», 2006. – 752 s.
- [2] *Artobolevsky, I.I.* Sintez ploskikh mekhanizmov. / I.I. Artobolevsky, N.I. Levitsky, S.A. Cherkudinov. // M: Fizmatgiz, 1959. – 1084 s.
- [3] *Frolov K.V.* Teorija mehanizmov i mashin: ucheb. dlja vuzov / K.V. Frolov, S.A. Popov i dr. pod red. K.V. Frolova. // M: Vyssh. shk., 1987. – 496 s.
- [4] *Judenich, V.V.* Laboratornye raboty po teorii mekhanizmov i mashin / V.V. Judenich. // M: Vyssh. shk., 1962. – 66 s.
- [5] Mastering Autodesk Inventor 2009 and Autodesk Inventor LT 2009. by C.Waguespack, L.Jahraus, P.E., S.Dotson, P.E., D.Jeffrey, B.Bogan, S.Subrahmanyam, A.Faix, B.Van der Donck, and S.Hindman. // Wiley Publishing, Inc., 2008. – 600 p.
- [6] *Brian Ekins.* Inside the Autodesk Inventor<sup>®</sup> API. //Лекция MA42-4 //Autodesk University 2003. – 19 p.
- [7] *Vince J.* Mathematics for Computer Graphics. 2nd ed. // Springer, 2006 251 p.

[8] *Schneider P.J., Eberly D.H.* Geometric Tools for Computer graphics. //Elsevier Science (USA), 2003 – 1043 p.